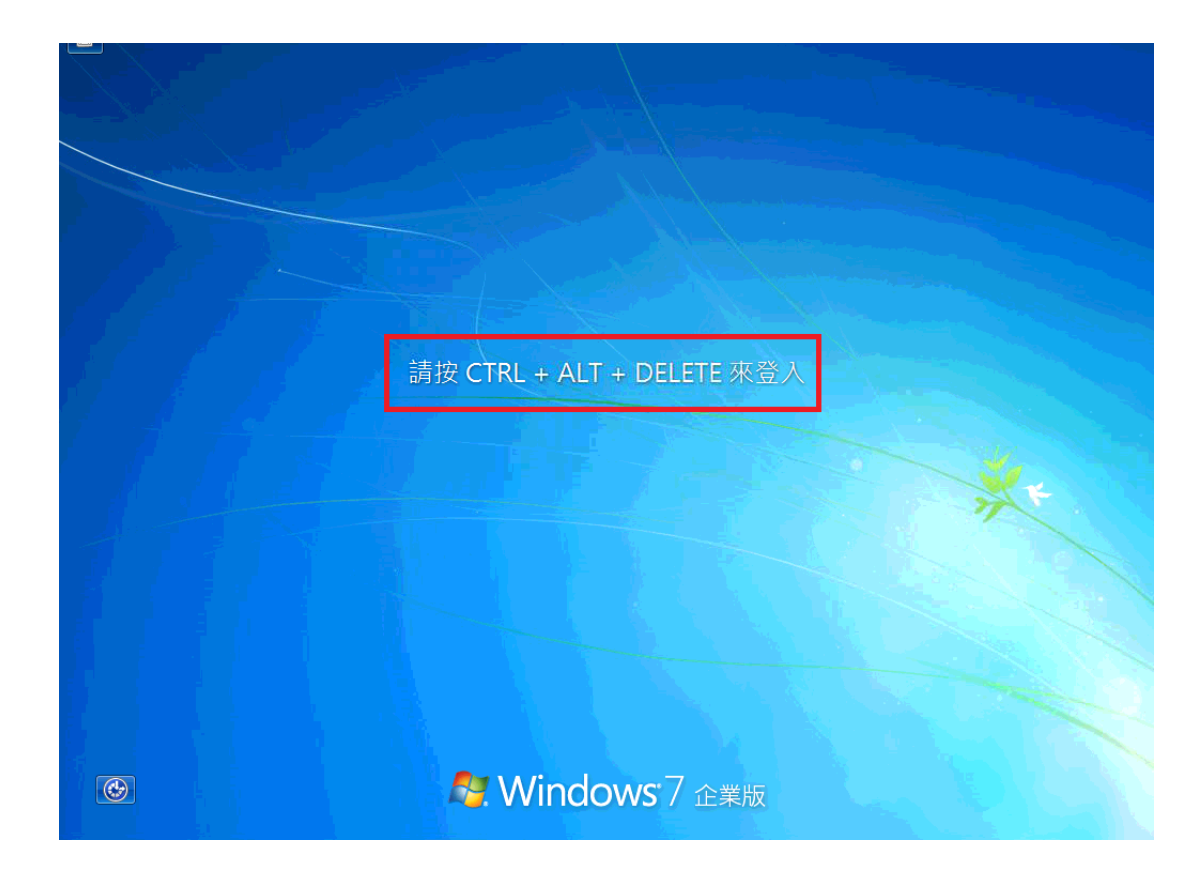

## [步驟二] 請按 切換使用者

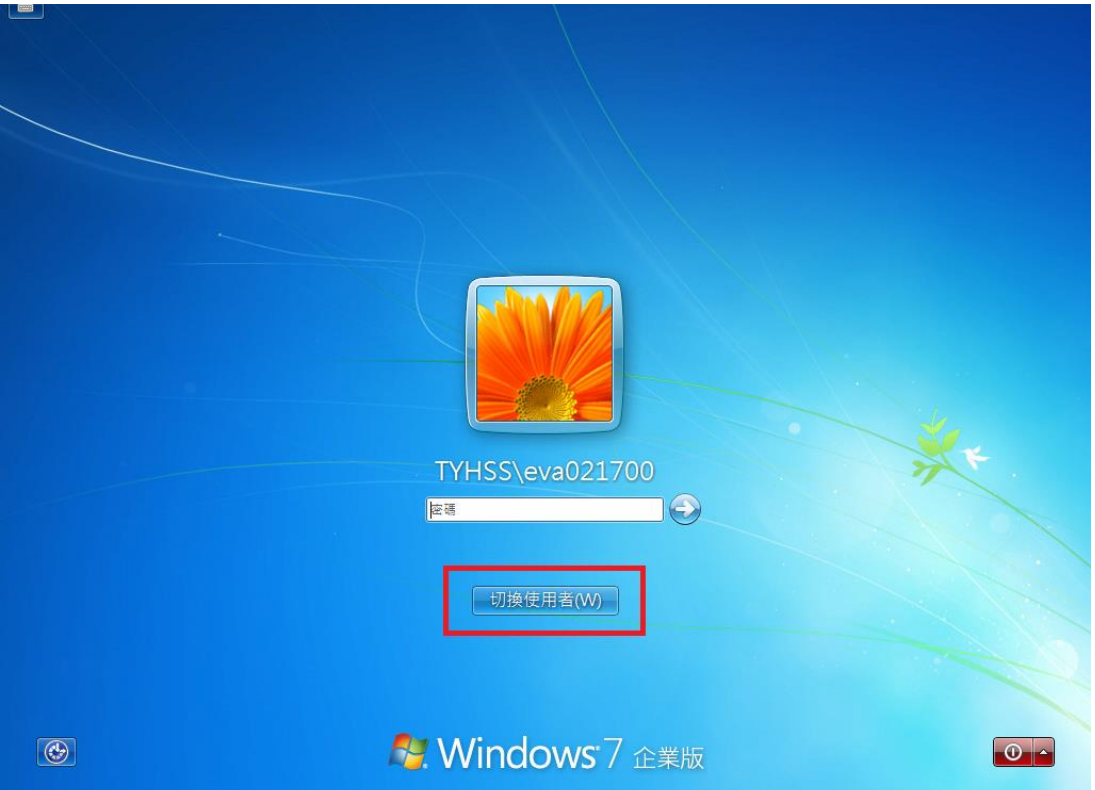

## [步驟三] 請按 其他使用者

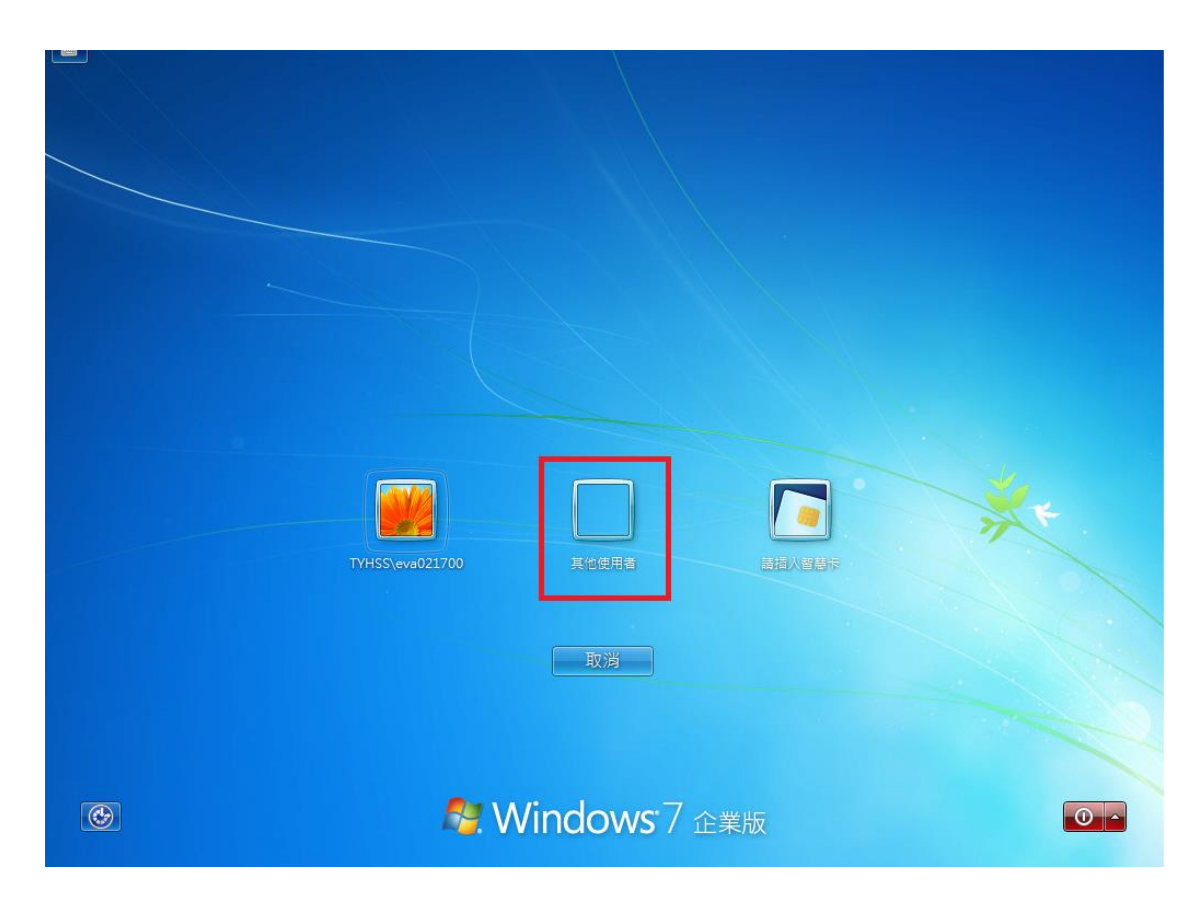

## [步驟四] 請輸入 您的帳號密碼

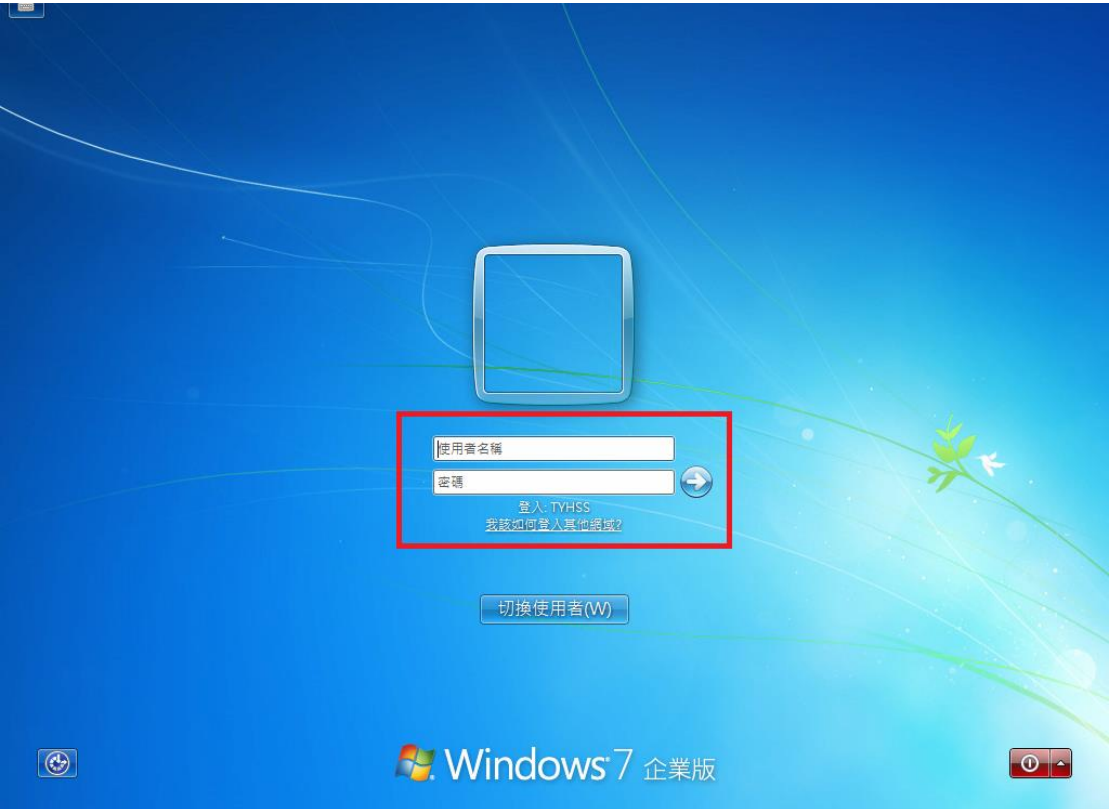